DVM-HDMI-Sender DVM-HDMI-Empfänger über Glasfaser-Extender-Systeme

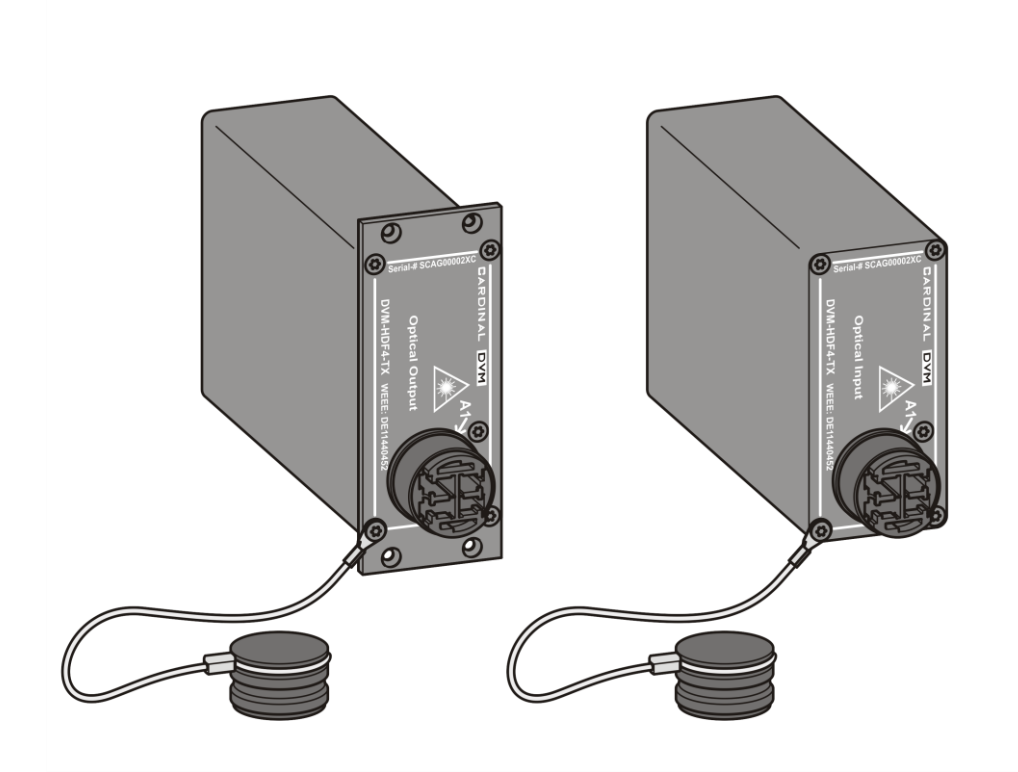

**Gebrauchsanleitung** 

Deutschsprachige Original-Anleitung

08/2020

# Inhaltsverzeichnis

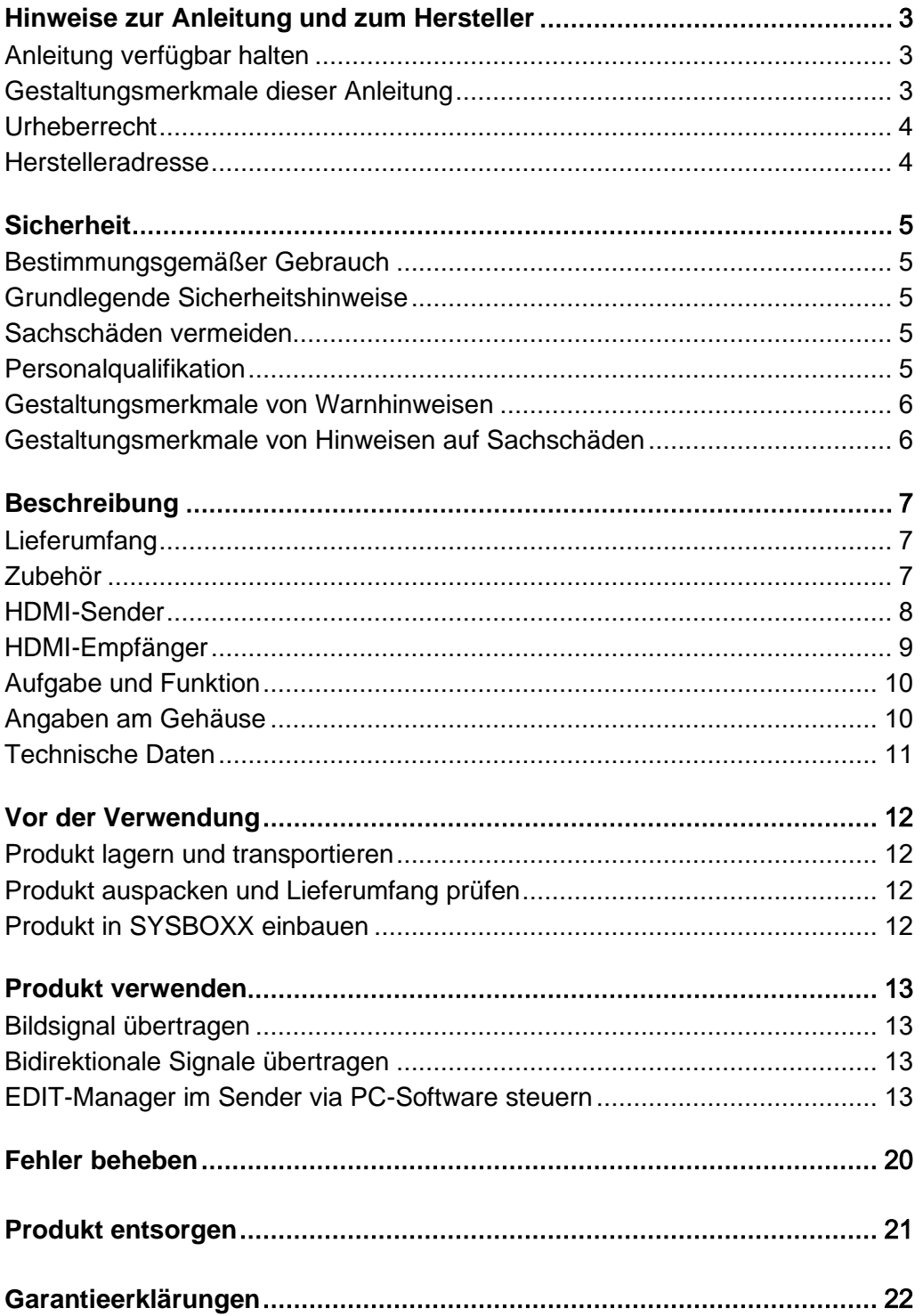

## <span id="page-2-0"></span>Hinweise zur Anleitung und zum Hersteller

Diese Anleitung hilft Ihnen beim sicheren Gebrauch der Produkte "DVM-HDMI-Sender und DVM-HDMI-Empfänger über Glasfaser-Extender-Systeme". Die Produkte "DVM-HDMI-Sender und DVM-HDMI-Empfänger über Glasfaser-Extender-Systeme" werden im Folgenden, sofern die Funktionen nicht voneinander unterschieden werden müssen, kurz "Produkt" genannt.

Diese Anleitung gilt für die folgenden DVM-HDMI-Produkte in der Rackversion und Stand-Alone-Ausführung:

- Sender: DVM-HDF4-TX
- Empfänger: DVM-HDF4-RX
- Sender: DVM-HDO2-TX
- Empfänger: DVM-HDO2-RX.

### <span id="page-2-1"></span>Anleitung verfügbar halten

Diese Anleitung ist Bestandteil des Produkts.

- Bewahren Sie die Anleitung immer am Produkt auf.
- Geben Sie die Anleitung weiter, wenn Sie das Produkt verkaufen oder auf andere Art weitergeben.

#### <span id="page-2-2"></span>Gestaltungsmerkmale dieser Anleitung

Die Textelemente dieser Betriebsanleitung sind folgendermaßen gestaltet:

Normaler Text

- Aufzählung der ersten Ebene
- $\blacktriangleright$  Handlungsschritte

**SCHALTFLÄCHEN** 

(iii) Tipps enthalten zusätzliche Informationen.

### <span id="page-3-0"></span>Urheberrecht

Diese Anleitung enthält Informationen, die dem Urheberrecht unterliegen. Ohne vorherige schriftliche Genehmigung der Sommer cable GmbH darf diese Anleitung nicht in irgendeiner Form kopiert, gedruckt, verfilmt, verarbeitet, vervielfältigt oder verbreitet werden, weder vollständig noch in Auszügen.

©2020 Sommer cable GmbH Alle Rechte vorbehalten.

### <span id="page-3-1"></span>Herstelleradresse

Sommer cable GmbH Humboldtstraße 32-36 D-75334 Straubenhardt **Germany** Telefon: +49-0-7082-49133-0 Telefax: +49-0-7082-49133-11 E-Mail: info@sommercable.com Web: www.sommercable.com

# <span id="page-4-0"></span>**Sicherheit**

#### <span id="page-4-1"></span>Bestimmungsgemäßer Gebrauch

Das Produkt dient zur Übertragung von HDMI-Bildsignalen über große Distanzen mithilfe der Glasfasern im Medienbereich. Die Übertragungsdistanz bei einer OM3 Multimode-Leitung beträgt max. 300 m. Die Übertragungsdistanz bei einer OS2 Singlemode-Leitung beträgt max. 4.000 m.

Zum bestimmungsgemäßen Gebrauch gehört auch das Einhalten der Unfallverhütungsbestimmungen und der am Einsatzort geltenden gesetzlichen Vorschriften und Normen.

Zum bestimmungsgemäßen Gebrauch gehört ferner das Lesen und Verstehen dieser Anleitung sowie das Beachten und Befolgen aller Angaben in dieser Anleitung, insbesondere der Sicherheitshinweise.

Jeder andere Gebrauch gilt als nicht bestimmungsgemäß.

### <span id="page-4-2"></span>Grundlegende Sicherheitshinweise

Das Produkt entspricht der Laserklasse 1. Schwere Augenschäden durch Laserstrahlungen sind möglich.

Schauen Sie niemals bei eingeschaltetem HDMI-Sender oder HDMI-Empfänger in die Glasfaseranschluss-Buchse.

### <span id="page-4-3"></span>Sachschäden vermeiden

- Verwenden Sie das Produkt in staubfreier Umgebung.
- Verwenden Sie das Produkt geschützt gegen Feuchtigkeit, Dämpfe, Spritzwasser und Nässe.
- Verwenden Sie das Produkt an einem vor direkter Sonneneinstrahlung geschützten Ort.
- Verwenden Sie das Produkt nicht in unmittelbarer Nähe von Wärmequellen.
- ▶ Verwenden Sie das Produkt bei Umgebungstemperaturen von 0 °C bis 40 °C.

#### <span id="page-4-4"></span>Personalqualifikation

Die Anleitung wendet sich an Veranstaltungs- und Videotechniker. Folgende Kenntnisse sind für Veranstaltungs- und Videotechniker erforderlich:

- Kenntnisse in der Computer-, Netzwerk- und Medientechnik
- Kenntnisse und Erfahrungen im Anschließen und Konfigurieren von Glasfaser-Extender-Systemen.

# <span id="page-5-0"></span>Gestaltungsmerkmale von Warnhinweisen

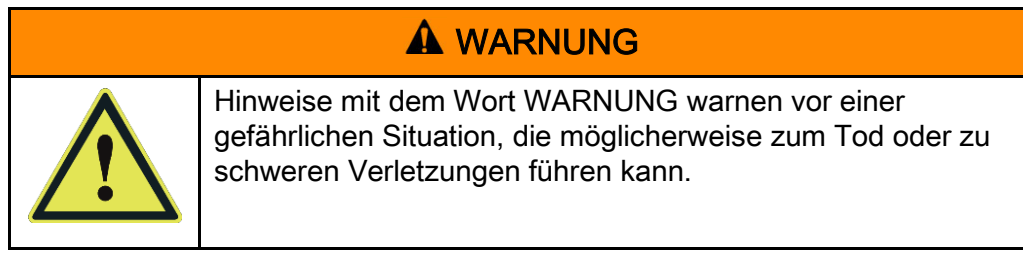

# <span id="page-5-1"></span>Gestaltungsmerkmale von Hinweisen auf Sachschäden

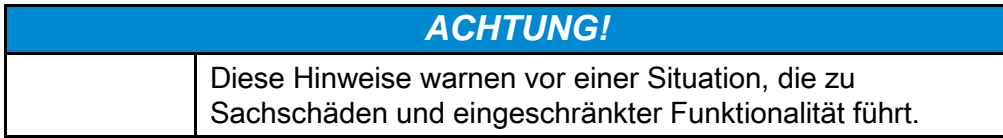

# <span id="page-6-0"></span>Beschreibung

### <span id="page-6-1"></span>Lieferumfang

Im Lieferumfang sind abhängig von der Variante bzw. Bestellung folgende Produkte in der Rackversion oder Stand-Alone-Ausführung enthalten:

- Sender: DVM-HDF4-TX
- Empfänger: DVM-HDF4-RX
- Sender: DVM-HDO2-TX
- Empfänger: DVM-HDO2-RX

## <span id="page-6-2"></span>Zubehör

#### Erforderliches Zubehör

- Netzteil
- Glasfaseranschlusskabel mit den passenden Steckverbindern für das jeweilige Produkt (HICON FIBER4 bei DVM-HDF4-TX/RX, NEUTRIK OpticalCON DUO bei DVM-HDO2-TX/RX)

#### <span id="page-6-3"></span>Optionales Zubehör

- USB-RS232-Adapter "DVM-HDF-USBADAP"
- Infrarot Adapterset mit IR-Sendern und IR-Empfängern DVM-HDF-IR
- Infrarot TX-Adapter auf MiniJack Stecker DVM-HDF-IRTX
- RS232 Adapter auf DB9f DVM-HDF-RS232

## <span id="page-7-0"></span>HDMI-Sender

Die folgende Abbildung zeigt den Sender in der Rackversion. Die Bedienelemente bzw. Anschlüsse sind bei der Stand-Alone-Ausführung identisch.

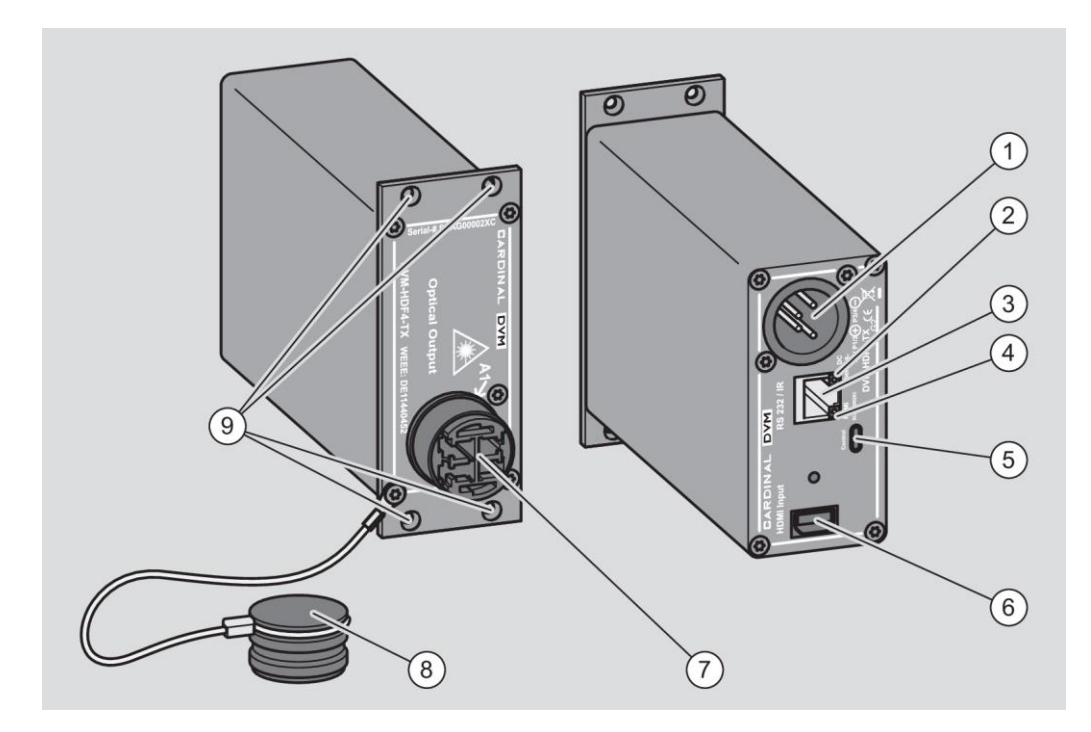

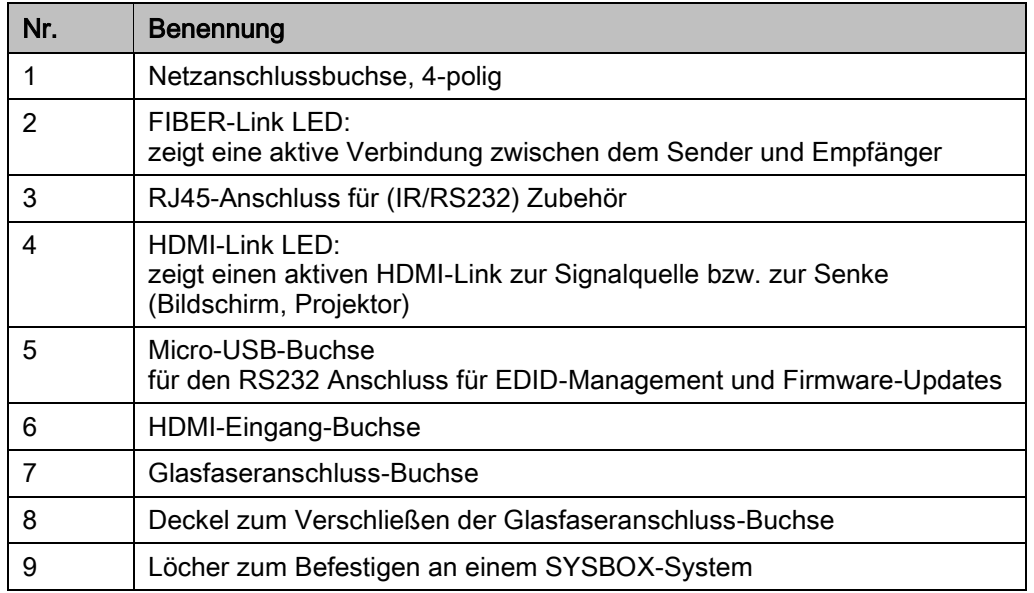

# <span id="page-8-0"></span>HDMI-Empfänger

Die folgende Abbildung zeigt die Stand-Alone-Ausführung. Die Bedienelemente bzw. Anschlüsse sind bei der Rackversion identisch.

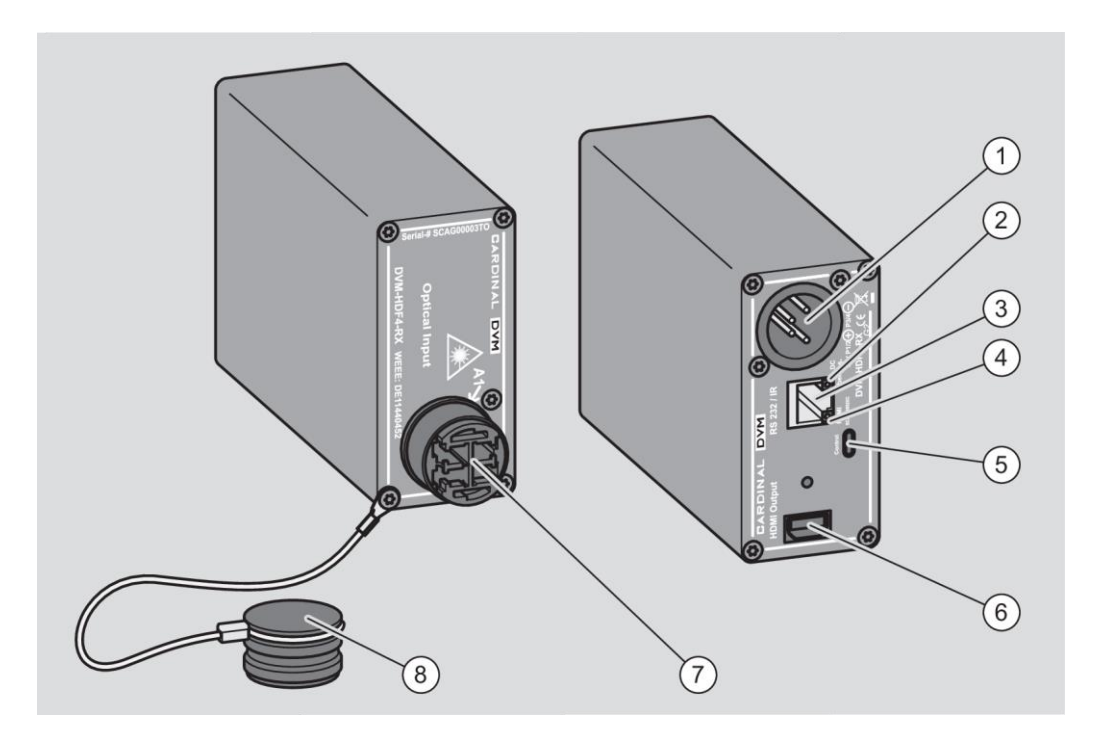

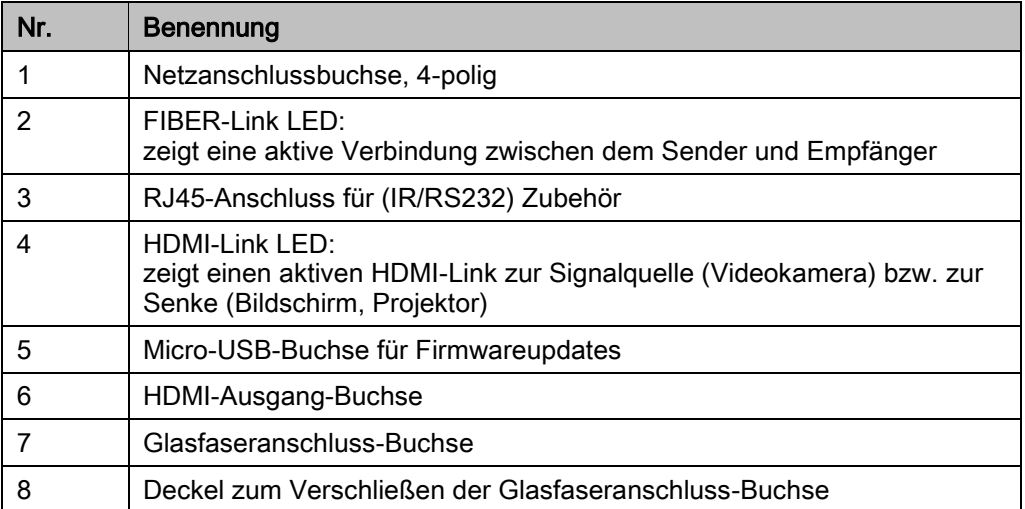

## <span id="page-9-0"></span>Aufgabe und Funktion

Das Produkt dient zur Übertragung von HDMI-Bildsignalen. Der Sender erhält das Bildsignal von der Signalquelle (z. B. Videokamera) und leitet sie weiter über den Glasfaseranschluss an den Empfänger. Der Empfänger überträgt dann das Bildsignal auf die Senke (z. B. Bildschirm oder Projektor). Die Übertragungsdistanz bei einer OM3-Multimode-Leitung beträgt max. 300 m. Die Übertragungsdistanz bei einer OS2-Singlemode-Leitung beträgt max. 4.000 m. Über die verfügbare Bandbreite können Auflösungen bis zu 4K × 2K übertragen werden. Dabei werden folgende HDMI- und DVI-Standards unterstützt:

- HDCP verschlüsselte Signale bis zur Version HDCP Version 2.2
- DDC (Display Data Channel) zur Übertragung der EDID-Informationen zwischen der Senke und Signalquelle.
- Deep Color
- 3D
- embedded Audio (PCM).

Ferner können mit dem entsprechenden Zubehör (hierzu siehe Seite [7\)](#page-6-3) folgende Informationen übertragen werden:

- bidirektionale Infrarot-Signale zum Steuern der Endgeräte (beispielsweise mit einer Infrarot-Fernbedienung)
- bidirektionale RS232-Signale zum Steuern der Endgeräte (beispielsweise eine Mediensteuerung).

Der Sender verfügt über einen integrierten EDID-Manager. Dieser ermöglicht, via PC-Software "CARDINAL DVM-HDMI over FIBER extender controller – Ver 1.9" die übertragenen EDID-Informationen und DDC (Display Data Channel) jeweils vom Sender und Empfänger sowie Glasfaserleistungsdaten am Sender zu kontrollieren bzw. zu ändern.

Die Spannungsversorgung für das Netzteil (z. B. DVM-194-PS3) ist über eine verriegelte 4-polige, männliche XLR-Steckverbindung realisiert und arbeitet mit einem Eingangsspannungsbereich von 5 V bis 36 V.

## <span id="page-9-1"></span>Angaben am Gehäuse

Am Gehäuse des Produkts finden Sie folgende Angaben:

- das Symbol für die Laserstrahlung
- die Typbezeichnung des Produkts
- Seriennummer
- das Symbol für die Entsorgung
- das CE-Zeichen (das Produkt entspricht den in der beiliegenden Konformitätserklärung aufgeführten Normen)

# <span id="page-10-0"></span>Technische Daten

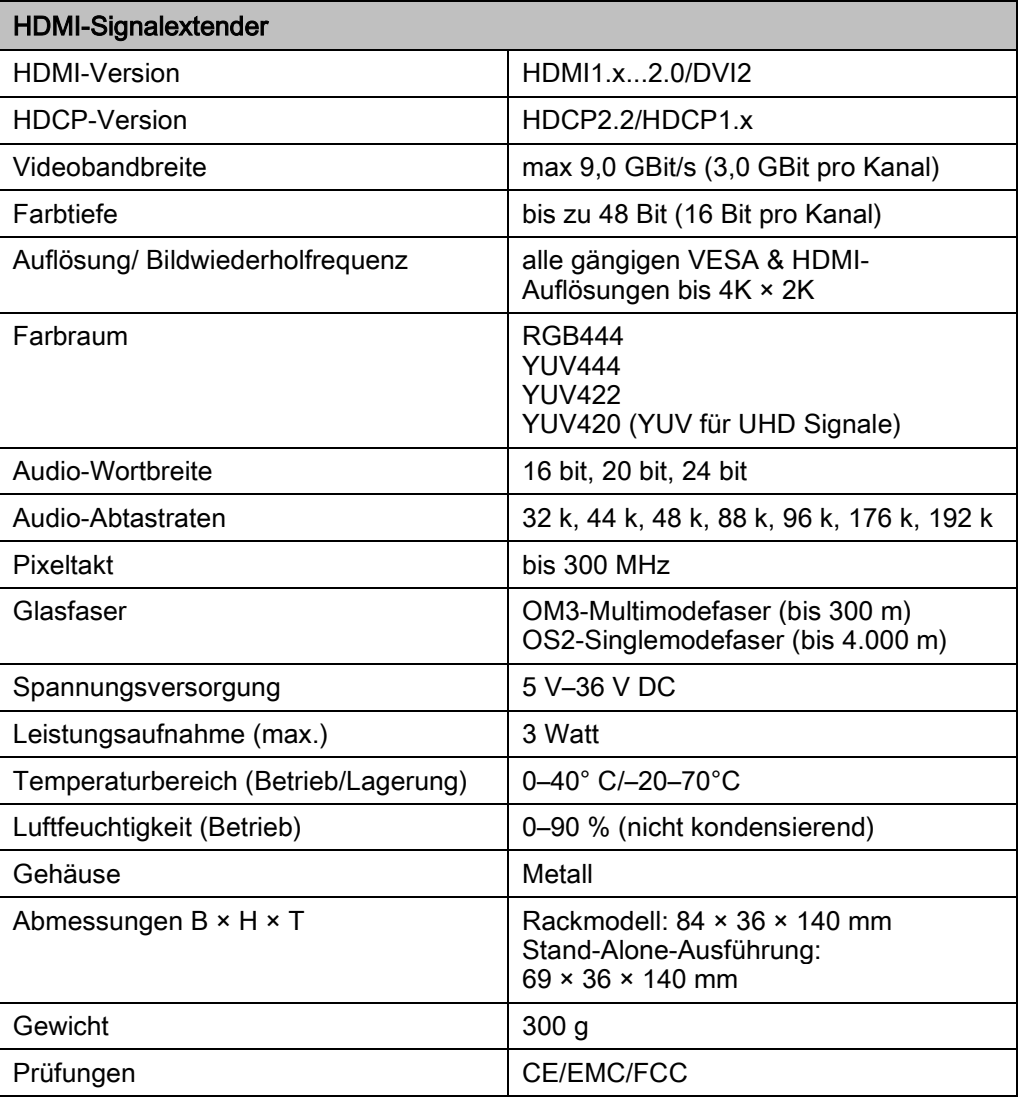

# <span id="page-11-0"></span>Vor der Verwendung

### <span id="page-11-1"></span>Produkt lagern und transportieren

- Lagern Sie das Produkt in der Originalverpackung.
- Transportieren Sie das Produkt in der Originalverpackung.

### <span id="page-11-2"></span>Produkt auspacken und Lieferumfang prüfen

- Entnehmen Sie die Teile des Produkts der Originalverpackung.
- Bewahren Sie die Originalverpackung für eine spätere Lagerung oder eine eventuelle Rücksendung auf.
- Prüfen Sie nach, ob alle Teile des Produkts mitgeliefert wurden, hierzu siehe Seite [7.](#page-6-1)
- Prüfen Sie den einwandfreien Zustand der Teile.
- Setzen Sie sich mit dem Hersteller in Verbindung, wenn Teile fehlen oder beschädigt sind.

## <span id="page-11-3"></span>Produkt in SYSBOXX einbauen

Das Produkt in der Rackversion ist zum Einbauen in SYSBOXX, SYSPAN5- XL oder auch SYSPAN55-XL vorgesehen.

Für das Einbauen ist folgendes Werkzeug und Material erforderlich:

- vier Schrauben (M2,5)
- Schraubendreher TX8
- Setzen Sie das Produkt in das entsprechende System ein.
- Befestigen Sie das Produkt mit vier Schrauben (M2,5). Dabei ziehen die Schrauben mit dem Schraubendreher TX8 fest.

# <span id="page-12-0"></span>Produkt verwenden

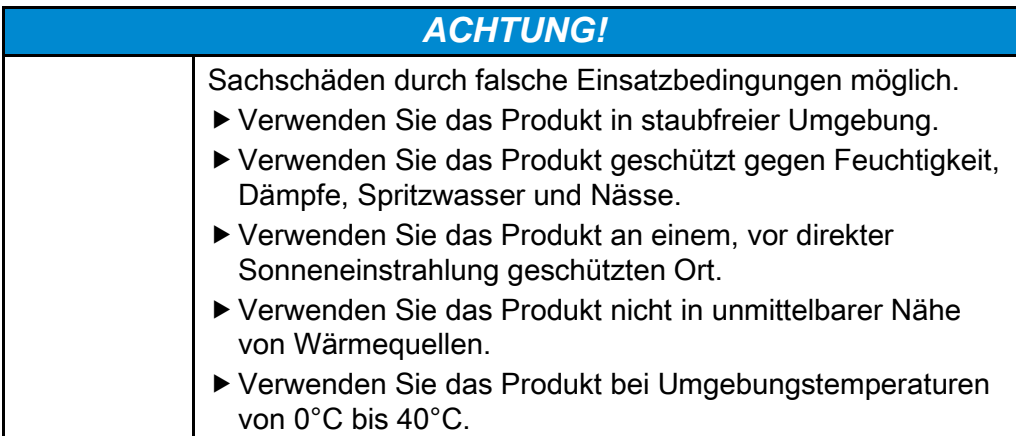

## <span id="page-12-1"></span>Bildsignal übertragen

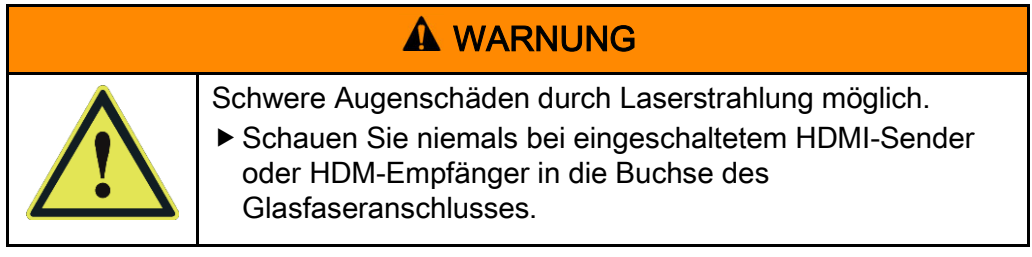

- Schließen Sie den Sender an die entsprechende Signalquelle (z. B. Videokamera) an.
- Verbinden Sie den Sender und Empfänger mit dem Glasfaserkabel.
- Verbinden Sie den Empfänger mit der Senke (z. B. Projektor).
- Schließen Sie den Sender und den Empfänger an die Stromversorgung an.

### <span id="page-12-2"></span>Bidirektionale Signale übertragen

▶ Zum Übertragen der bidirektionalen Infrarot- oder RS232-Signale zum Steuern der Endgeräte verwenden Sie das entsprechende Adapterkabel (hierzu siehe Seite [7\)](#page-6-3).

### <span id="page-12-3"></span>EDIT-Manager im Sender via PC-Software steuern

#### Systemvoraussetzungen

Betriebssystem MS:

- WINDOWS 7 SP1
- WINDOWS 8
- WINDOWS 8.1
- WINDOWS 10

#### Software herunterladen

- ▶ Rufen Sie www.sommercable.com auf.
- ▶ Wechseln Sie zur Produktseite. Dazu tippen Sie unter "Suche" die Artikelnummer ein.
- ▶ Zum Herunterladen der Software "CARDINAL DVM-HDMI over FIBER extender controller Version 1.9." wechseln Sie auf den Reiter "Downloads".
- Klicken Sie den Download-Link zur Software an.
- Installieren Sie die Software auf Ihrem Computer. Befolgen Sie dabei die Anweisungen auf dem Bildschirm.

#### Verbindung herstellen

- Stellen Sie sicher, dass die Produkte miteinander verbunden sind.
- Stellen Sie sicher, dass die Produkte an die Stromversorgung angeschlossen sind.
- Verbinden Sie den Sender ausschließlich mit dem USB-RS232-Adapter "DVM-HDF-USBADAP" mit Ihrem Rechner.

Im USB-A-Kabelstecker ist die Umsetzungstechnologie für den reibungslosen Betrieb bereits integriert. Windows erkennt das Kabel als CH340 Uart und stellt einen virtuellen Comport zur Verfügung.

 $\triangleright$  Öffnen Sie die Software "CARDINAL DVM-HDMI over FIBER extender controller – ver1.9.exe" auf Ihrem Computer.

Der Hauptbildschirm mit folgenden Optionen wird angezeigt:

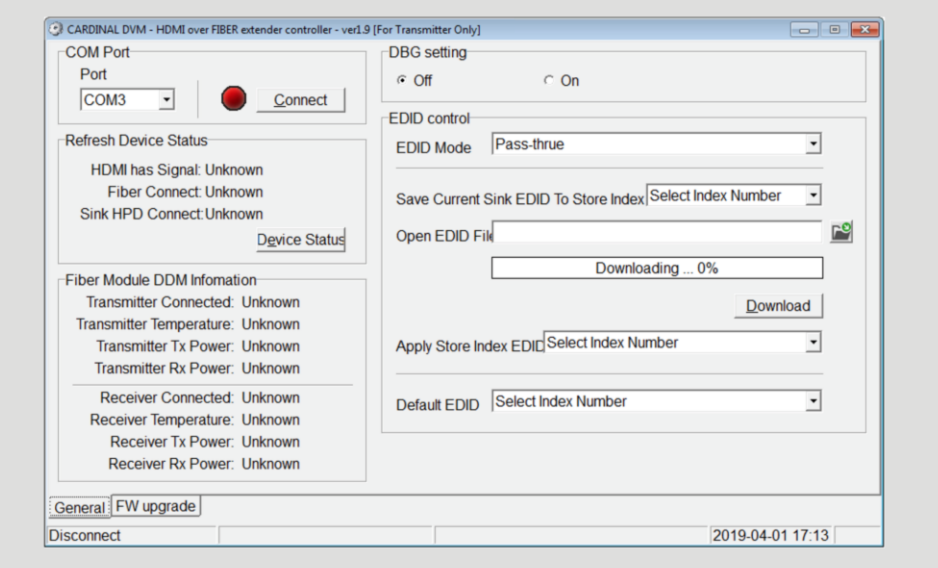

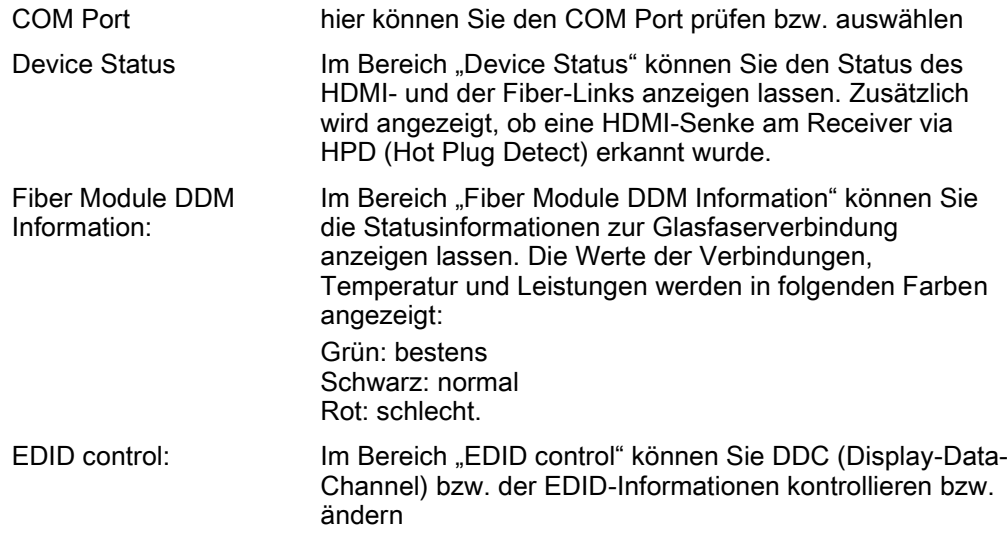

Wählen Sie den entsprechenden COM Port aus.

Ggf müssen Sie dazu im Windows Gerätemanager prüfen, welche COM-Portnummer dem DVM-HDF-USBADAP von WINDOWS zugeteilt wurde.

 $\blacktriangleright$  Tippen Sie auf CONNECT.

Wenn die Verbindung aktiv ist, wechselt das Lämpchen die Farbe von Rot auf Grün. Der Text der Schaltfläche ändert sich in DISCONNECT.

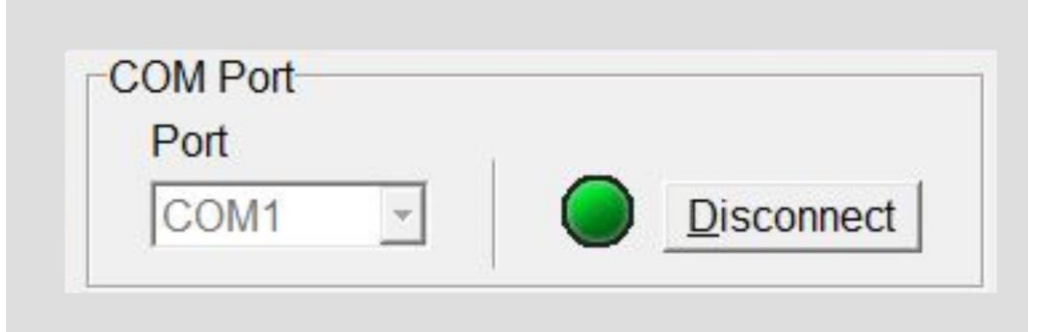

## Informationen anzeigen lassen

- Stellen Sie sicher, dass die Verbindung aktiv ist.
- $\blacktriangleright$  Tippen Sie auf DEVICE-STATUS.

Im Bereich "Refresh Device Status" werden folgende Informationen angezeigt:

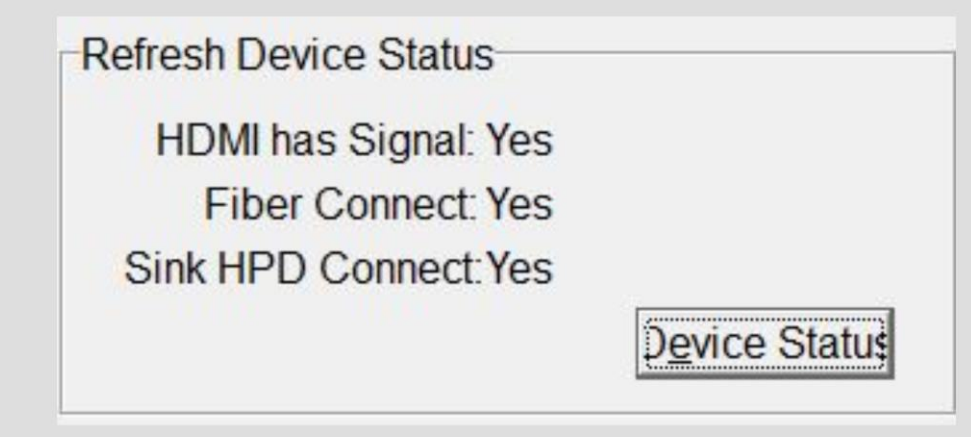

Im Bereich "FIBER Module DDM Information" werden folgende Informationen angezeigt:

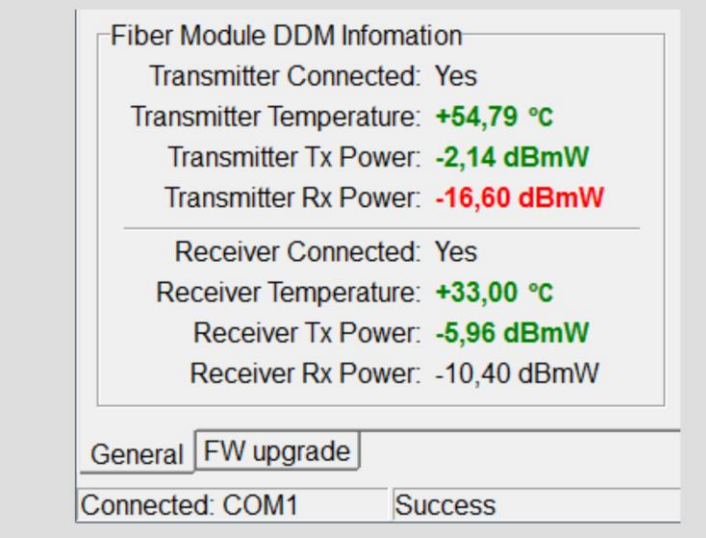

Farbanzeigen: Grün: bestens

Schwarz: normal Rot: schlecht.

#### DDC- und EDIT-Informationen kontrollieren bzw. ändern

Im Bereich "EDID control" können Sie die DDC (Display-Data-Channel) bzw. die EDID-Informationen kontrollieren bzw. ändern. Hierzu stehen Ihnen folgende Modi zur Verfügung:

- EDIT Mode Pass-thrue
- EDIT Mode Freeze
- EDID Mode Stored
- EDID Mode Default.

Im Modus "EDID Mode Pass-thrue" befindet sich der Sender im Auslieferungszustand. Dies bedeutet, dass keinerlei Beeinflussung auf die DDC-Kommunikation zwischen Signalquelle (z. B. Videokamera) und Senke (z. B. Bildschirm oder Projektor) stattfindet. Die Daten werden 1:1 durch das Extender-System hindurch geleitet.

Im Modus "EDID Mode Freeze" können Sie den zuletzt übertragenen EDID-Datensatz einfrieren. Dies hilft, wenn z. B. die Senke (z. B. Bildschirm oder Projektor) getauscht, aber die aktuell eingestellte Auflösung bzw. das Timing erhalten bleiben soll. Der Sender behält die Daten auch, wenn die Spannungsversorgung deaktiviert wird.

Wählen Sie unter "EDID Mode" den Eintrag FREEZE.

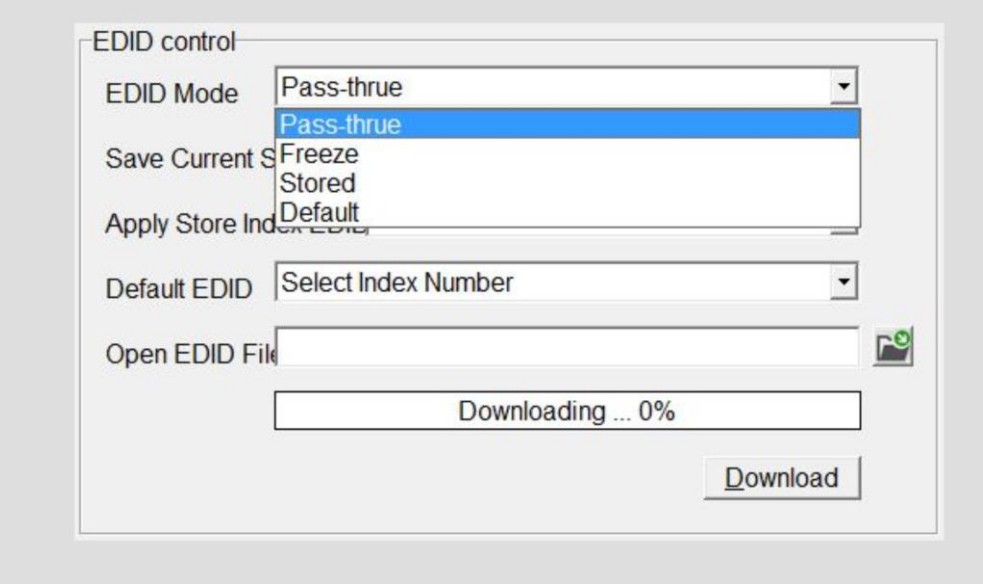

Im Modus "EDID Mode Stored" können Sie im Sender bis zu zehn verschiedene, individuelle Datensätze speichern.

Wählen Sie unter "Save Current Sind EDID To Store Index" den gewünschten Speicherplatz aus.

Der Sender speichert die aktuell anliegenden EDID-Informationen unmittelbar unter diesem Speicherplatz.

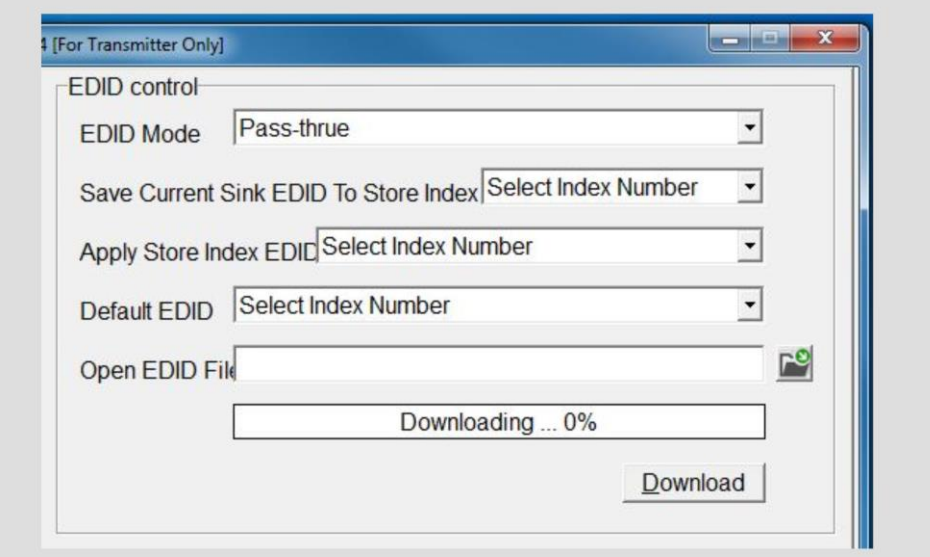

Im Modus "EDID Mode Default" können Sie die gespeicherten EDID-Informationen aktivieren.

- ▶ Wählen Sie unter "EDID Mode" den Eintrag "Stored" aus.
- Wählen Sie unter "Apply Store Index EDID" den entsprechenden Index aus.
- ▶ Wählen Sie unter "Default EDID" den gewünschten Eintrag aus.

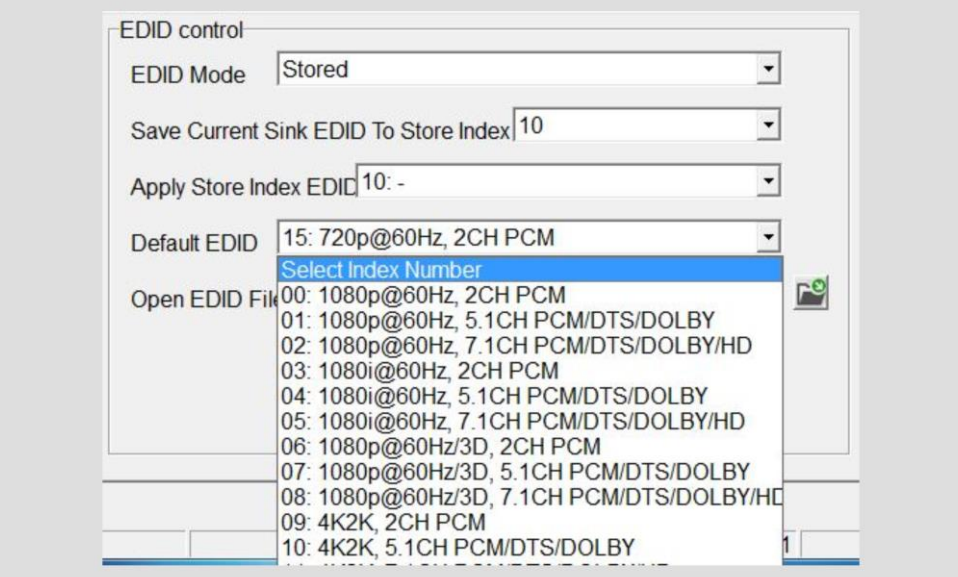

# <span id="page-19-0"></span>Fehler beheben

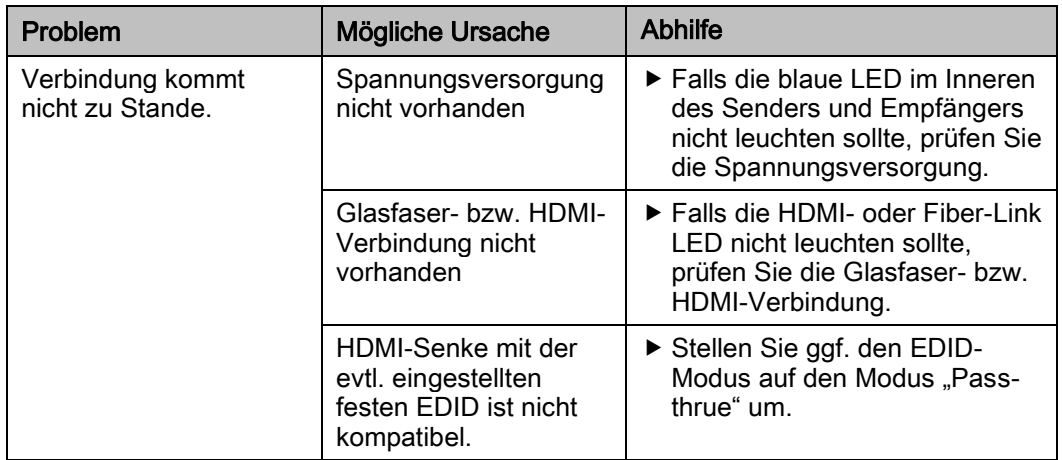

# <span id="page-20-0"></span>Produkt entsorgen

Nach Ablauf der Lebensdauer müssen Sie das Produkt und sein Zubehör umweltgerecht entsorgen.

- Senden Sie das Produkt in der Originalverpackung an den Hersteller zurück.
- Alternativ entsorgen Sie das Produkt über einen zugelassenen Entsorgungs-Fachbetrieb.
- Beachten und befolgen Sie die dafür geltenden Vorschriften.
- Im Zweifelsfall setzen Sie sich mit Ihrer Stadt- oder Gemeindeverwaltung in Verbindung.

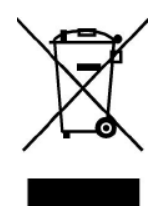

# <span id="page-21-0"></span>Garantieerklärungen

Der Hersteller garantiert dem Erstbesitzer, dass dieses CARDINAL DVM-Gerät bei Lieferung in der Originalverpackung für einen Zeitraum von einem Jahr ab Kaufdatum bei normaler Verwendung frei von Herstellungsmängeln und Materialfehlern ist. Diese Garantie gilt nur für den Erstkäufer; zur Geltendmachung von Garantieansprüchen ist der Kassenzettel vorzulegen. Falls mit einem Garantieanspruch kein Kaufbeleg vorgelegt wird, behält der Hersteller sich vor, die oben beschriebene Garantie abzulehnen. Arbeits- und Teilekosten können daher dem Kunden in Rechnung gestellt werden. Diese Garantie erstreckt sich nicht auf Gehäuse oder Aussehen des Geräts. Missbrauch, abnormale Behandlung, elektrostatische Einwirkung auf die HDMI-Schaltung, Veränderungen oder Modifikationen an Design oder Konstruktion führen zum Verlust dieser Garantie. Weder das Verkaufspersonal des Verkäufers noch andere Personen dürfen andere als die obigen Garantien geben oder die Dauer jedweder Garantien im Namen des Herstellers über den oben genannten Zeitraum hinaus verlängern. Da wir ständig bestrebt sind, Produkte und Produkteigenschaften zu verbessern, sind Änderungen ohne Ankündigung vorbehalten.